## **How to Sign Up for Spring Conferences**

Conference sign-up begins on Monday, Feb. 10

Deadline for conference sign-up is Friday, Feb. 21

## Conference dates and times for Bay View Middle School are as follows:

- Tuesday, February 25, 3:00 PM 6:30 PM
- Thursday, February 27, 3:00 PM 6:30 PM
- 1. Click on this link to sign up: http://www.teeso.com/hssd/home/default.cfm
- 2. Enter your username and password

<u>Username</u>: Your primary email address that you provided us with at the beginning of the year.

<u>Password</u>: Same as Fall Conferences (if you did not create a password in the fall, use **hssd** for your password.

3. Click on the "Log Me In" button

## **Troubleshooting Tips**

- If your email address doesn't work, try your work or spouse's email address
- If you do not have access to a computer (home, work or the public library), you are welcome to come to Bay View Middle School and use a computer available in the library.
   Please check in the main office.
- If you have any questions or need assistance scheduling a conference, please contact Connie Michlig at 920-662-7970 or connmich@hssdschools.org
- 4. Bay View Middle School. Make sure this box is checked. (this step only applies if you have students in multiple schools using TEESO)
- 5. Hover over the **BVMS** Conferences arrow to the left of the page and click on "Sign-up"
- 6. <u>Click on the STRIDE name</u>. Scroll down to see a list of available dates and times Decide which time and date works for you and click on "Available".

When you are done scheduling conferences:

- Click on "View/Print Family Schedule" at the top of the page. This will give you a confirmation schedule of your conferences.
- Print this out and bring with you on the night of your conference for your reference.

If you need to cancel or change a conference, simply click on the current time and follow the on-

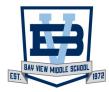